2025/04/28 17:59 1/2 Unity reset procedure

# **Unity reset procedure**

### Resetting the Unity

1. Take a usb key/external hard disk.

(The device must be formatted in **FAT32** or **ext2-4**).

2. Create the file " esia\_unity\_reset.txt "containing the following line :

copy

```
code=31c2a41ec61f3603587178027e7dc6bc791fa173
```

- 3. Plug in the usb key/disk containing the file " **esia\_unity\_reset.txt** "on the unity (you can choose between 4 usbs locations).
- 4. Wait at least 15 seconds before disconnecting the disk from the unity. After 2 minutes, the unity will be reset. Even if there is no apparent reaction from the unit, it will automatically be reset internally.
- 5. If your disk is in rw mode, an " esia\_unity\_reset.log "will appear on it next to the esia unity reset.txt"

## If this does not work

<HTML>

```
<style>
    #if_it_does_not_work {
        font-weight: bold;
    }
</style>
```

#### </HTML>

• This works with USB sticks and any drive with an external power supply. If your drive is self-powered, the unity power supply may not be able to supply enough power to both devices (unity + drive).

- Check that the "esia\_unity\_reset.txt "is located on a FAT32 or Linux (ext2-4) partition. It will not work with an NTFS formatted partition.
- If you are using windows and the « Extensions de noms de fichiers >If you are using Windows and the > is not activated, when you right-click ⇒ New ⇒ Text document, do not add .txt to the filename, otherwise the result will be : « esia\_unity\_reset.txt.txt » . This will not work. To be sure of avoiding this problem, we advise you to check the box « Extensions de noms de fichiers » box in the « Affichage » tab of Windows Explorer.

#### Advanced use

By default, the procedure configures the unit with its initial network configuration and then reboots it. However, you can add parameters (system and reset) to the "esia\_unity\_reset.txt "file in order to change the way it normally works and thus have this in our:

copy

```
# Needed
code=31c2a41ec61f3603587178027e7dc6bc791fa173

# Default = restart, can be none, restart, shutdown
system=none

# Default = yes, can be no
reset=yes
```

In the example above, the unity will return to its default configuration and reconfigure its network parameters (parameter **reset**parameter) without rebooting the unity ( **system**).

From:

https://wiki.esia-sa.com/ - Esia Wiki

Permanent link:

https://wiki.esia-sa.com/en/advanced/reset\_unity

Last update: 2023/11/09 18:05

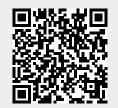

https://wiki.esia-sa.com/ Printed on 2025/04/28 17:59